## 系统选项-水印设置

[水印设置项](#page-0-0) [水印效果](#page-0-1) [水印兼容说明](#page-2-0)

水印是指为了防止报表被盗、进行真伪鉴别、版权保护等,在报表中添加半透明的图片数字进行信息标记的效果。 系统支持对透视分析、即席查询、电子表格等报表的水印设置。

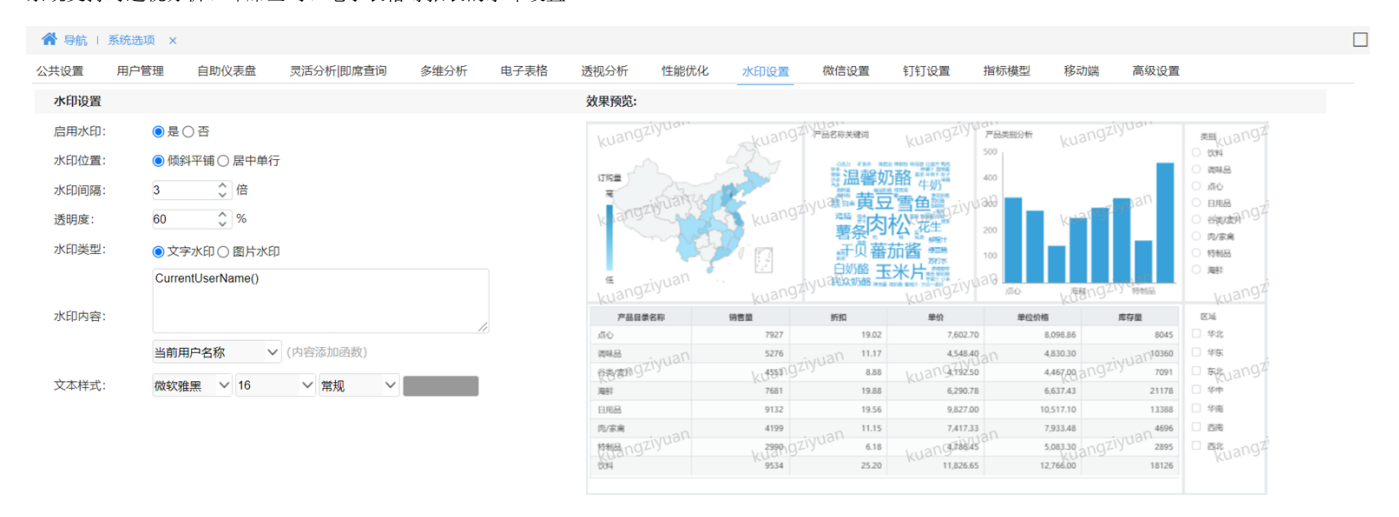

保存(S) 关闭(C)

## <span id="page-0-0"></span>水印设置项

水印各设置项说明如下:

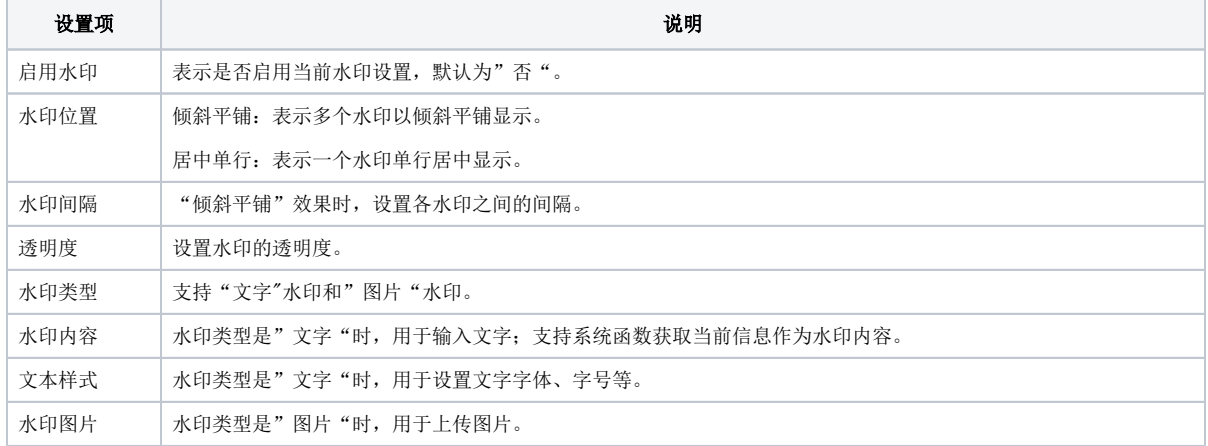

## <span id="page-0-1"></span>水印效果

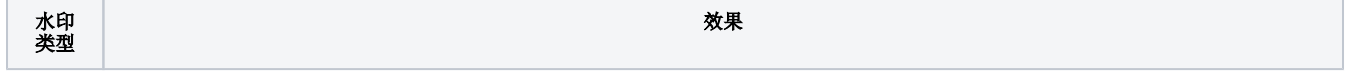

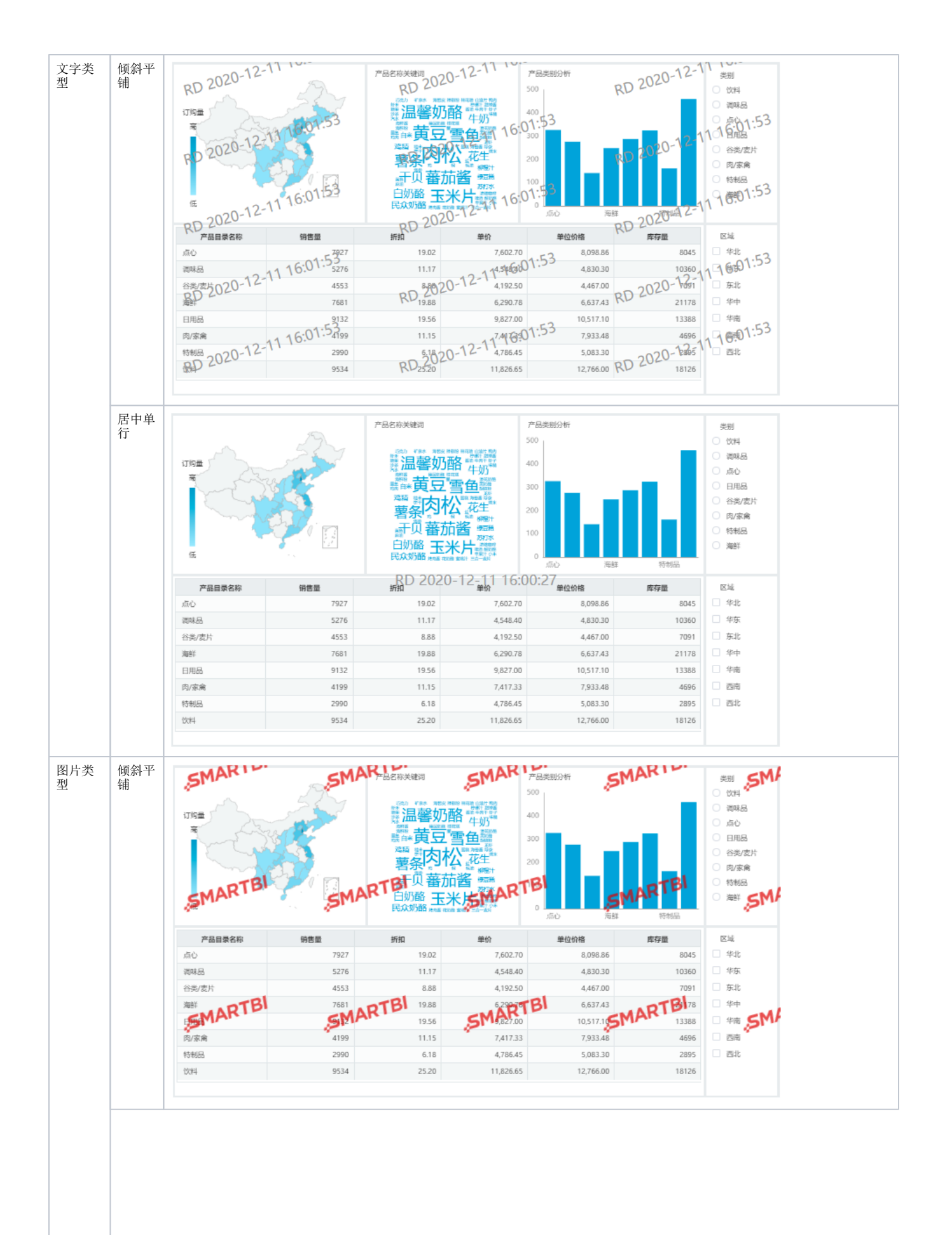

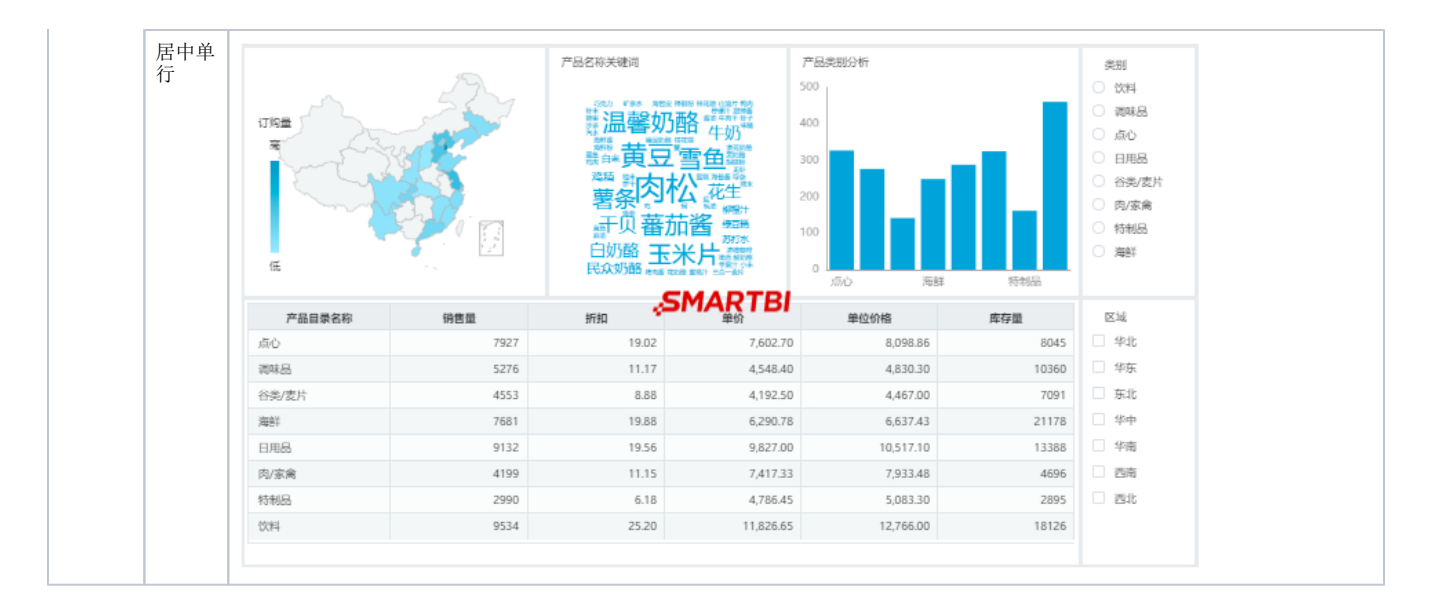

## <span id="page-2-0"></span>水印兼容说明

1、V10版本系统默认显示系统选项水印设置,且无报表级别水印设置。

2、若系统中旧的电子表格设置过报表级别的水印,用户想在V10版本中启用电子表格中创建的旧水印,则需要在"**系统选项 > 高级设置**"中任意处自行 添加启用代码"USE\_SPREADSHEET\_REPORT\_LEVEL\_WATERMARK=true"。